#### 2023/2024(1) EF234302 Object Oriented Programming Lecture #8a Graphical User Interface (GUI)

Misbakhul Munir IRFAN SUBAKTI 司馬伊凡 Мисбакхул Мунир Ирфан Субакти

#### Java API

- $j$ ava.awt Original GUI toolkit in JDK 1.1, implemented using native GUI libraries of the operating systems
	- AWT: Abstract Window Toolkit
	- Problem: portability
- Java Foundation Classes (JFC)  $\rightarrow$  Swing
	- Something WINdowing Graphics  $\bigcirc$  ... kidding, Swing is not an acronym.
	- Represents the collaborative choice of its designers when the project was kicked off in late 1996
- javax.swing. Portable GUI toolkit added in Java 2, extending java.awt
	- Gives platform-independent operation, though it is slower
- Many other third party GUI toolkits, e.g., Standard Widget Toolkit (SWT) in Eclipse

#### JFrame

- In many application programs one needs to import both java.awt and javax.swing
- To avoid confusion, the common class names in Swing are prefixed with the letter J, e.g., JFrame, JApplet, JButton, JMenubar, etc.
- *Frame* the Java term for a GUI window

#### JFrame: Creating

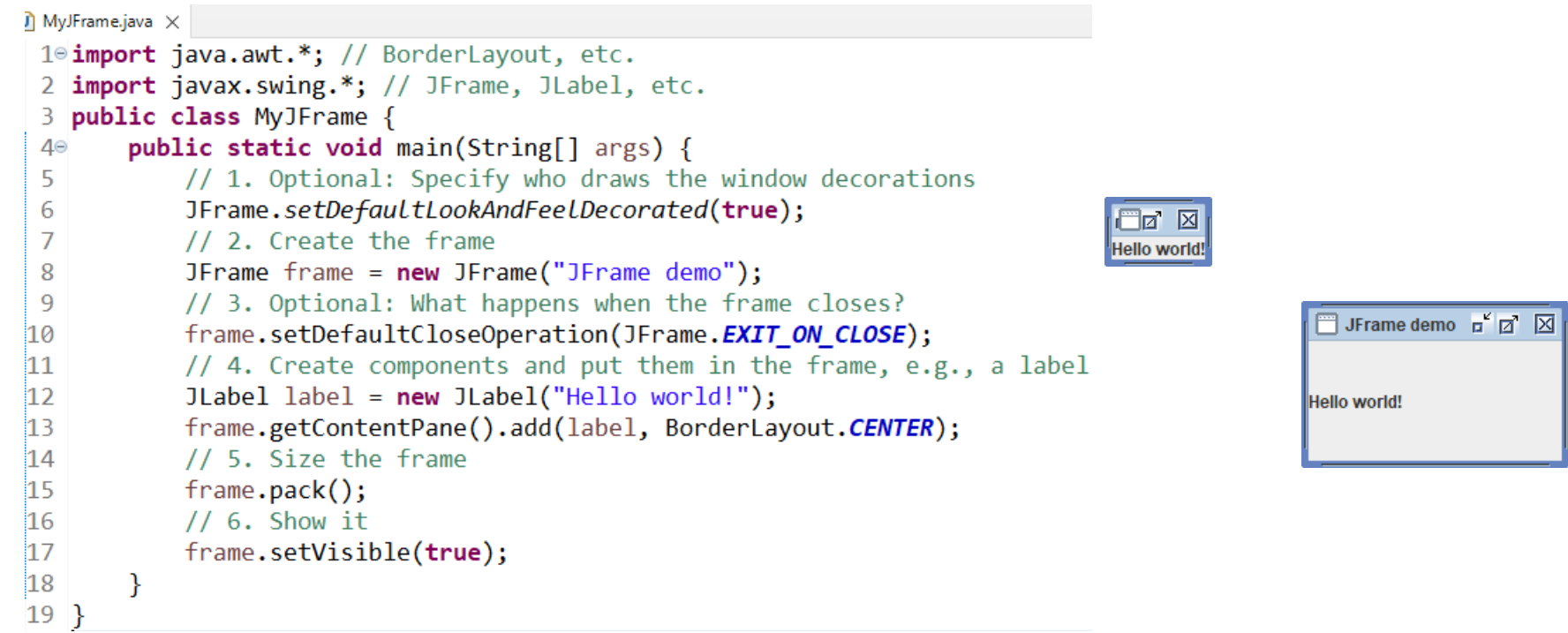

#### JFrame: Creating – commentary

- 1. Asks that the frame should be decorated with borders, etc.
- 2. Creates an instance of the JFrame class
- 3. Specifies that the program should exit when the frame is closed.
	- If we don't put this, the program might hang
- 4. Adds something called label as a GUI component to the frame
- 5. Asks that the frame be automatically sized based on its contents and their preferred sizes
- 6. Make the frame visible
	- Otherwise, it would be hidden by default

#### Components and containers

- The things that we can display in GUI windows are called components
	- E.g., buttons, text-fields, tables, etc.
- Some of the components are containers
	- They can contain other components inside them which might again be containers, etc.
- A JFrame is a container of a specialised sort
	- It has several panes as its components, the important one being its *contentPane*

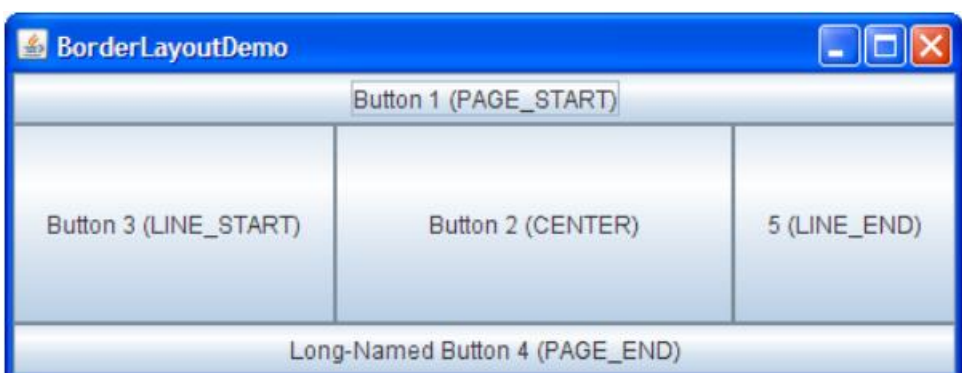

#### • The contentPane is a container – so, we can add components to it

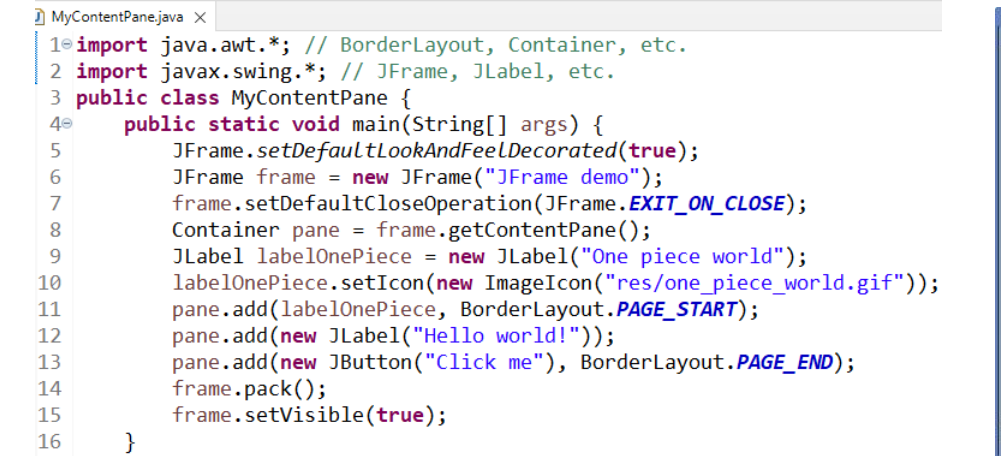

#### • Or, we can create a new content Pane:

contentPane

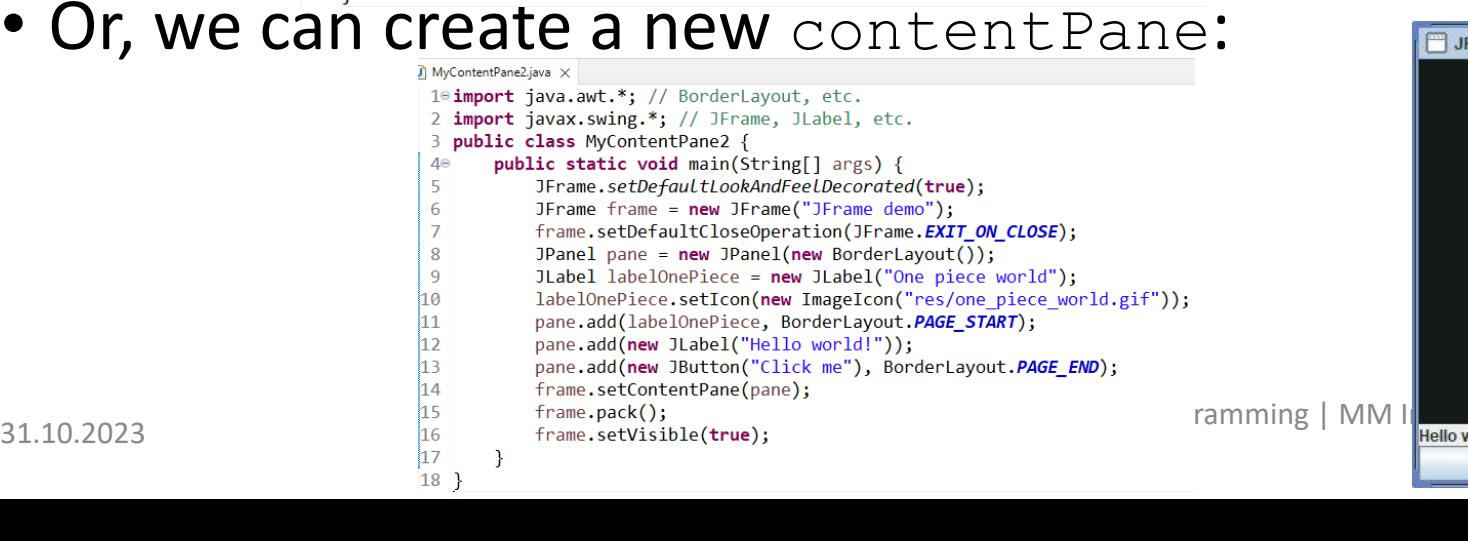

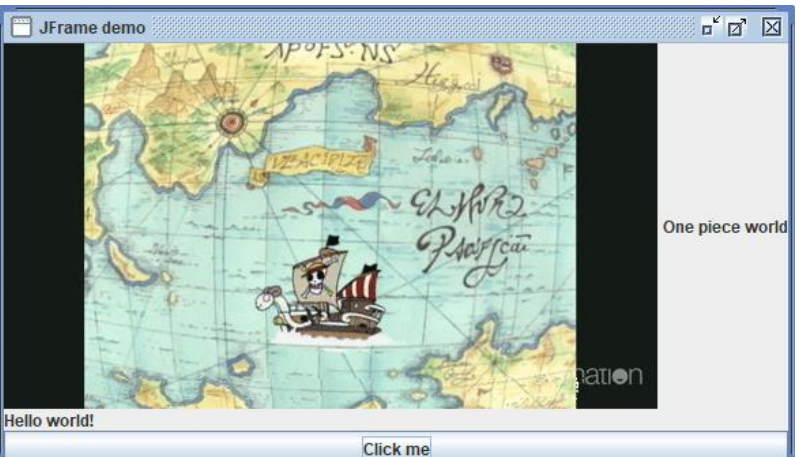

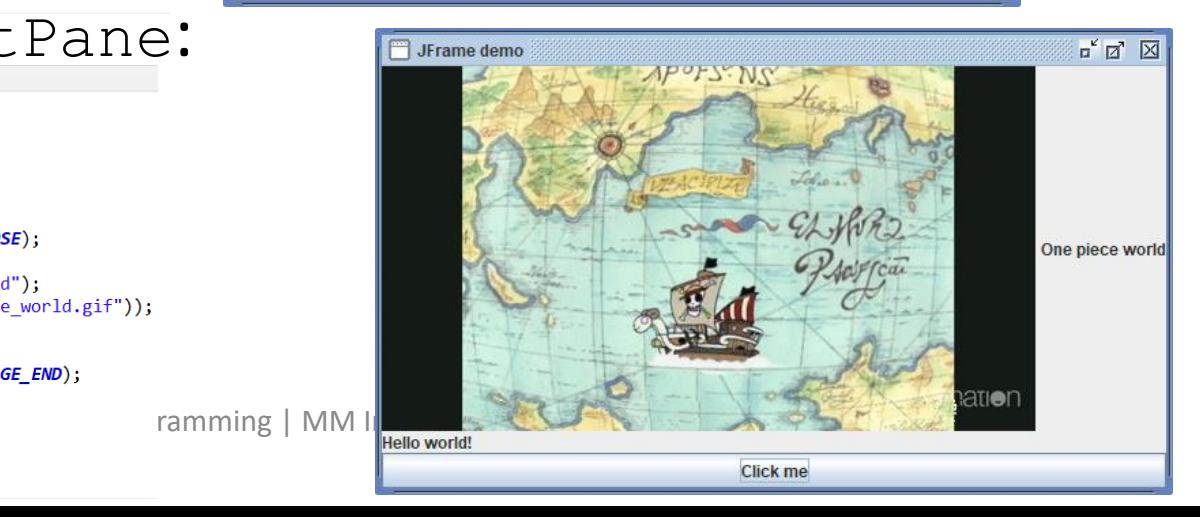

#### JPanel and JApplet

- *Panels* are simple lightweight containers
- They support graphics, in addition to user interface components
- *Applets* are frames that can be drawn inside web pages, included using a HTML tag such as MyApplet.html X

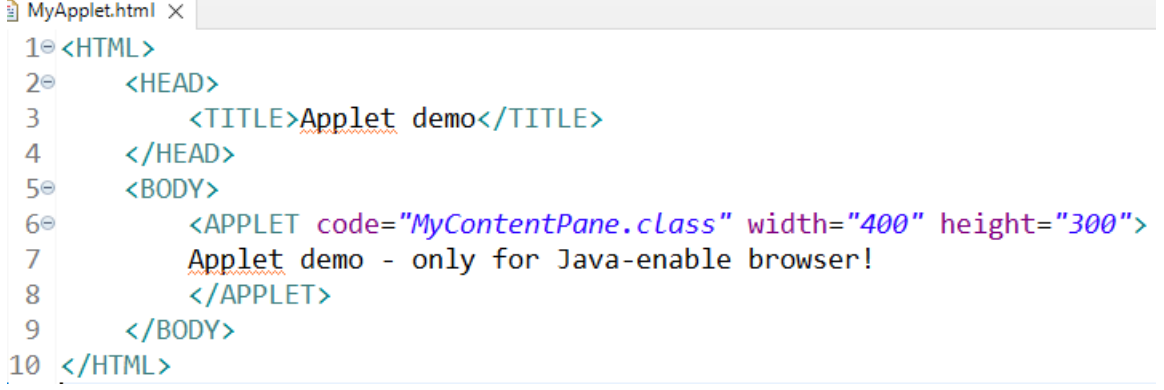

• But, it's has been deprecated in HTML 4.0

#### GUI: the components

- Display elements: text-label, image-label
- Basic controls: text-field, button, radio-button, check-box, option-list, combo-box (drop-down list), menu, slider
- Containers: panel, scroll-pane, split-pane, tabbed-pane, toolbar
- Fancy displays: table, tree-display
- Fancy controls: file-chooser, colour-chooser

# Inheritance: Defining panels

• Good design practice to define panels as classes – extending the JPanel class

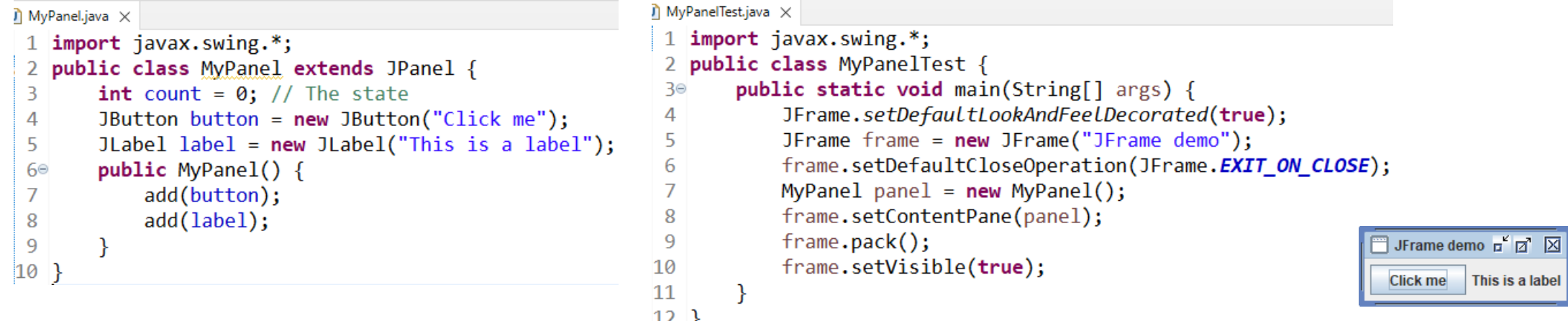

• It is even necessary when we need to include graphics painting

#### Panels: Input

have seen:

- Users enter text in text-field components
- Reading the value in a text-field involves four changes to what we

```
\hat{\mathsf{N}} MyPanel2.java \times1<sup>e</sup> import javax.swing.*;
 2 import java.awt.event.*; // 1
 3 public class MyPanel2 extends JPanel
        implements ActionListener { // 2
 4
        JTextField t = new JTextField(15);5
        public MyPanel2() {
 60^{\circ}\overline{7}11...8
             add(t);t.addActionListener(this); // 3
 9
10
         \mathcal{F}public void actionPerformed(ActionEvent e) {
11<sup>\circ</sup>
12
             11...t.getText(); // 41314
             11...15
        \}16}
```
## Panels: Input (continued)

- import java.awt.event.\* must appear verbatim (the event-handling library)
- implements ActionListener mustappear verbatim (to say that it handles action events)

 $JTextField$  variable, say  $t$ , is declared as instance variable

- In the constructor, in addition to calling add, call t.addActionListener(this); to say that this object will handle the action events from  $t$
- Define actionPerformed method
	- Called when user press the enter/return key in the text-field
	- Use getText method of JTextField class to get the String contained in t

```
\hat{\mathsf{n}} MvPanel2.iava \times1° import javax.swing.*;
 2 import java.awt.event.*; // 1public class MyPanel2 extends JPanel
        implements ActionListener { // 2
 Δ
        JTextField t = new JTextField(15);5
        public MyPanel2() {
 60^{\circ}\overline{7}11...add(t);9
            t.addActionListener(this); // 310
11^\circpublic void actionPerformed(ActionEvent e) {
1211...13
            t.getText(); // 414
            11...15
16 }
```
### Panels: Input (continued)

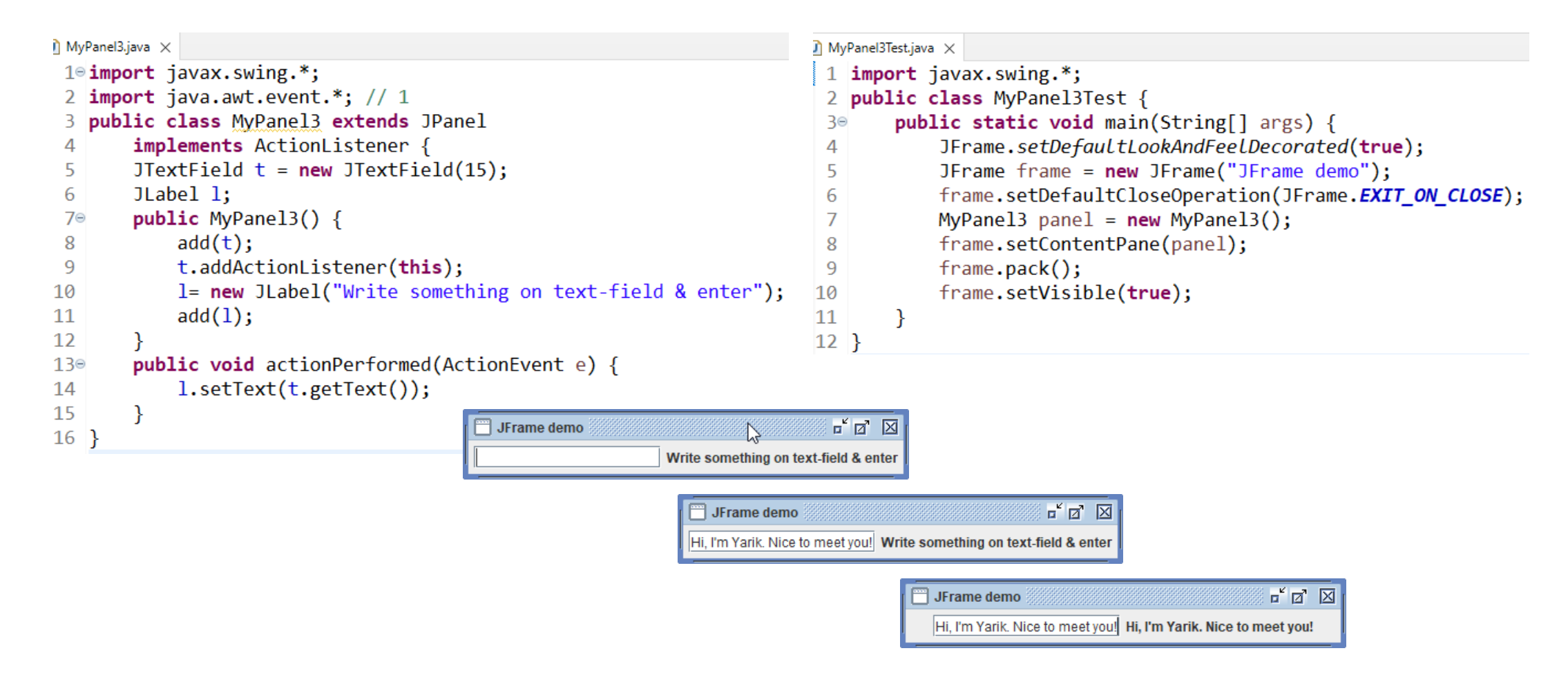

#### 31.10.2023 2023/2024(1) – Object Oriented Programming | MM Irfan Subakti kulturalar 13 da qayta qayta qayta qayta qayta qayta qayta qayta qayta qayta qayta qayta qayta qayta q<br>Subakti

#### The event model

- The code above is one instance of the event model
- With the event model, the panel can respond to button clicks, mouse movements, etc.
- Can also use multiple text-fields and distinguish which one was modified

#### Layout

- Layout of GUI panels is a tricky business
	- Need to allow for resizing of windows
	- Need to be flexible about the text-labels, etc.
- Java library defines a number of *Layout Managers* to facilitate layout
- Or, we can define our own or import third party libraries